Up-to-date Questions and Answers from authentic resources to improve knowledge and pass the exam at very first attempt. ----- Guaranteed.

PASS

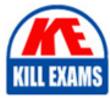

CKA Dumps CKA Braindumps CKA Real Questions CKA Practice Test CKA Actual Questions

killexams.com

CNCF CKA

Certified Kubernetes Administrator 2025

ORDER FULL VERSION)

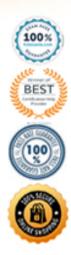

https://killexams.com/pass4sure/exam-detail/CKA

## Question: 476

You need to monitor the health of your Kubernetes cluster continuously. Which tool would you use to set up monitoring and alerts?

- A. Grafana
- B. Prometheus
- C. Fluentd
- D. Calico

Answer: B

Explanation: Prometheus is widely used for monitoring and alerting in Kubernetes environments, collecting metrics and providing a robust query language.

## Question: 477

The ----- service provides a way to route external traffic to services within a Kubernetes cluster.

A. ClusterIP

- B. NodePort
- C. LoadBalancer
- D. Ingress

Answer: D

Explanation: An Ingress resource is used to manage external access to services, typically HTTP, within a Kubernetes cluster.

## Question: 478

You need to define a Role that allows a user to create and delete ConfigMaps in the development namespace. What YAML snippet would you use?

A. apiVersion: rbac.authorization.k8s.io/v1kind: Rolemetadata:name: configmap-editornamespace: developmentrules:apiGroups: ["\*"]resources: ["configmaps"]verbs: ["create", "delete"] B. apiVersion: rbac.authorization.k8s.io/v1kind: Rolemetadata:name: configmap-editornamespace: developmentrules:apiGroups: [""]resources: ["configmaps"]verbs: ["create", "delete"] C. apiVersion: rbac.authorization.k8s.io/v1 kind: Role

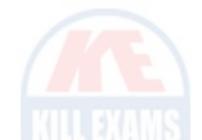

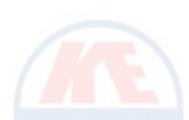

metadata: name: configmap-editor namespace: development rules: apiGroups: [""] resources: ["\*"] verbs: ["create", "delete"] D. apiVersion: rbac.authorization.k8s.io/v1 kind: Role metadata: name: configmap-editor namespace: development rules: apiGroups: ["configmaps"] resources: ["configmaps"] verbs: ["create", "delete"]

Answer: B

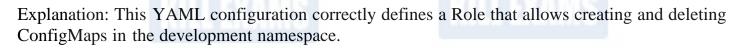

## Question: 479

You want to ensure that a Pod can only be scheduled on nodes with a specific resource available. What feature should you use?

- A. Resource Limits
- B. Resource Requests
- C. Node Affinity
- D. Node Selector

Answer: B

Explanation: Resource Requests specify the minimum amount of resources required for the Pod, influencing the scheduler to place it on a suitable node.

## Question: 480

You are troubleshooting a secret that is not being correctly injected into a pod. What command would you use to check the secret's details?

- A. Both A and B
- B. kubectl describe secret &ltsecret-name>
- C. kubectl logs &ltpod-name>
- D. kubectl get secret &ltsecret-name> -o yaml

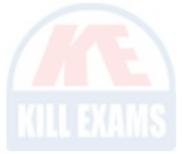

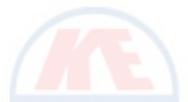

#### Answer: A

Explanation: Both commands provide detailed information about the secret, helping to diagnose issues with its injection into the pod.

## Question: 481

You have a multi-node Kubernetes cluster and need to ensure that all kubelet services are running correctly. What command would you use to check the status of the kubelet service on a node?

- A. kubectl get nodes
- B. systemctl status kubelet
- C. journalctl -u kubelet
- D. kubectl describe node &ltnode-name>

Answer: B

Explanation: The command systemctl status kubelet checks the status of the kubelet service directly on the node, providing insights into whether it is active and any errors that may have occurred.

### Question: 482

You are configuring a dynamic provisioning for a storage class. Which parameter would you set to specify the disk type for an AWS EBS volume?

- A. typeB. volumeTypeC. diskType
- D. storageType

Answer: B

Explanation: The volumeType parameter specifies the type of AWS EBS volume to be provisioned (e.g., gp2, io1).

### Question: 483

You want to ensure that your control plane nodes are highly available. Which configuration should you implement?

- A. Deploy a single control plane node with a static IP
- B. Deploy multiple control plane nodes with an etcd cluster
- C. Use an external etcd cluster
- D. Use a single-node etcd instance

## Answer: B

Explanation: For high availability, you should deploy multiple control plane nodes along with a

distributed etcd cluster to prevent a single point of failure.

## Question: 484

To achieve high availability for the controller manager, you decide to run multiple instances. What must you ensure about the API server in this configuration?

- A. It must be run on a single node only.
- B. It must support leader election among the controller managers.
- C. No changes are needed for the API server.
- D. It must be configured to replicate its state across nodes.

Answer: B

Explanation: When running multiple instances of the controller manager, it is crucial to enable leader election to ensure that only one instance actively manages the cluster at any given time.

#### Question: 485

You need to ensure that your Kubernetes nodes can be automatically updated with the latest security patches. Which feature should you consider?

- A. Node Auto-Scaling
- B. Cluster Autoscaler
- C. Manual Node Management
- D. Managed Kubernetes Services

Answer: D

Explanation: Managed Kubernetes services often include automated updates for security patches, ensuring nodes are kept up to date without manual intervention.

#### **Question: 486**

You need to upgrade a Kubernetes cluster from version 1.20 to 1.22. What is the recommended upgrade path?

- A. Upgrade to 1.21 first, then to 1.22.
- B. Upgrade directly to 1.22.
- C. Upgrade to the latest patch of 1.20, then to 1.22.
- D. Upgrade to 1.19 first, then to 1.21.

## Answer: A

Explanation: Kubernetes requires upgrades to be performed sequentially between minor versions. Thus, you must upgrade to 1.21 before proceeding to 1.22.

## Question: 487

In a scenario where you need to configure Kubernetes with multiple etcd clusters for disaster recovery,

which of the following configurations would be ideal?

- A. All etcd clusters in the same data center.
- B. etcd clusters running on the same node as the API server.
- C. etcd clusters located in different geographical regions.
- D. A single etcd cluster with read replicas in different zones.

Answer: C

Explanation: Placing etcd clusters in different geographical regions provides redundancy and ensures data availability even if one region faces a failure.

## Question: 488

You need to set up a cluster with a specific API server advertising address. What parameter should you use when initializing the cluster with kubeadm?

- A. --advertise-address=&ltip>
- B. --apiserver-override=&ltip>
- C. --advertise-ip=&ltip>
- D. --bind-address=&ltip>

Answer: A

Explanation: The --advertise-address parameter specifies the IP address that the kube-apiserver will advertise to the other nodes in the cluster.

## Question: 489

You want to ensure that a pod cannot be scheduled on nodes with the label env=production. Which configuration should you use?

A. nodeSelector: env: production

B. tolerations:- key: envoperator: Equalvalue: production
C. taints:
- key: env
value: production
effect: NoSchedule

D. nodeAffinity:requiredDuringSchedulingIgnoredDuringExecution:nodeSelectorTerms:matchExpressions:- key: envoperator: NotInvalues:- production

Answer: D

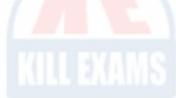

Explanation: Using NotIn in matchExpressions for node affinity prevents the pod from being scheduled on nodes labeled with env=production.

### Question: 490

What is the significance of the restartPolicy field in a Pod specification?

- A. It determines how many replicas to run.
- B. It defines the resource limits for the Pod.
- C. It specifies the node on which the Pod should run.
- D. It controls the behavior of the Pod when it fails.

#### Answer: D

Explanation: The restartPolicy field controls the behavior of the Pod when it fails, determining whether it should be restarted or not.

#### Question: 491

You are configuring a Kubernetes cluster with kubeadm and need to ensure that the API server can handle high availability. What is the minimum number of API server instances you must deploy?

- A. 1
- B. 2
- C. 3
- D. 5

Answer: C

Explanation: To achieve high availability, you should deploy at least three instances of the API server, ensuring quorum can be maintained in etcd.

### Question: 492

Which command would you use to view the permissions associated with a specific Role in a namespace?

A. kubectl describe role &ltrole-name> -n &ltnamespace>

- B. kubectl get role &ltrole-name> -n &ltnamespace>
- C. Both A and C
- D. kubectl auth can-i --list --as &ltuser> -n &ltnamespace>

Answer: C

Explanation: Both commands provide insights into the permissions defined in a Role and how they relate to a specific user.

#### Question: 493

You suspect a resource leak in your cluster. What command can you use to assess resource usage across all namespaces?

- A. kubectl top pods --all-namespaces
- B. kubectl get all --all-namespaces
- C. kubectl describe nodes
- D. kubectl get resourcequotas --all-namespaces

## Answer: A

Explanation: The kubectl top pods --all-namespaces command provides metrics about resource usage for pods, helping to identify potential leaks.

## Question: 494

You are investigating a memory leak in a pod. What command would you use to check the resource usage of all containers in that pod?

- A. kubectl get pod &ltpod-name> -o jsonpath='{.status.containerStatuses[\*].usage}'
- B. kubectl top pod &ltpod-name>
- C. kubectl describe pod &ltpod-name>
- D. kubectl logs &ltpod-name>

## Answer: B

Explanation: The kubectl top pod command provides real-time metrics on CPU and memory usage for the specified pod's containers.

## Question: 495

A pod is expected to communicate with a service that uses a headless configuration. Which command can you use to verify the endpoints of the service named my-headless-service in the default namespace?

- A. kubectl get endpoints my-headless-service -n default
- B. kubectl get service my-headless-service -n default
- C. kubectl describe service my-headless-service -n default
- D. kubectl logs my-headless-service -n default

## Answer: A

Explanation: The kubectl get endpoints command retrieves the endpoints associated with the headless service, showing the actual pod IPs that are part of the service.

## Question: 496

What command would you use to check the status of etcd in your Kubernetes cluster?

- A. etcdctl endpoint health
- B. kubectl get pods -n kube-system
- C. kubectl logs -n kube-system etcd-&ltnode-name>
- D. Both A and C

Answer: D

Explanation: Both commands provide information about the health and status of the etcd cluster, which is crucial for Kubernetes functionality.

### Question: 497

The \_\_\_\_\_\_ is responsible for managing the lifecycle of pods and ensuring the desired state is achieved in a Kubernetes cluster.

- A. kubelet
- B. kube-proxy
- C. API server
- D. etcd

Answer: A

Explanation: The kubelet manages the lifecycle of pods on a node and communicates with the API server to report status.

### Question: 498

You need to expose a service internally within the cluster using a ClusterIP service. What YAML snippet correctly defines this service for a deployment named my-app?

A. apiVersion: v1kind: Servicemetadata:name: my-appspec:type: ClusterIPselector:app: myappports:port: 8080targetPort: 80 B. apiVersion: v1 kind: Service metadata: name: my-app spec: type: NodePort selector: app: my-app ports: port: 80 targetPort: 8080 C. apiVersion: v1 kind: Service metadata: name: my-app spec: type: LoadBalancer selector: app: my-app ports: ports: port: 80 targetPort: 8080 D. apiVersion: v1kind: Servicemetadata:name: my-appspec:type: ClusterIPselector:app: myappports:port: 80targetPort: 8080

Answer: D

Explanation: This YAML snippet correctly defines a ClusterIP service that routes traffic from port 80 to the target port 8080 of the pods labeled app=my-app.

### **Question: 499**

Fill in the blank: The \_\_\_\_\_ component is responsible for ensuring that the state of the cluster matches the desired state defined in the deployment specifications.

Answer: Controller Manager

Explanation: The Controller Manager continuously monitors and adjusts the state of the cluster to match the desired state defined in deployments.

#### **Question: 500**

Fill in the blank: To ensure that your etcd cluster can recover from failures, you should regularly back up the etcd data using the command \_\_\_\_\_.

Answer: etcdctl snapshot save

Explanation: The etcdctl snapshot save command is used to create backups of the etcd data, which can be restored in case of failures.

#### Question: 501

A Kubernetes worker node, named wk8s-node-0 is in state NotReady. Investigate why this is the case, and perform any appropriate steps to bring the node to a Ready state, ensuring that any changes are made permanent.

You can ssh to the failed node using:

[[email protected]] \$ | ssh Wk8s-node-0

You can assume elevated privileges on the node with the following command:

[[email protected]] \$ | sudo Ci

#### Answer: solution

| 🕶 Readme 🖒                                                                               | _ Web Terminal                                                        |                                                      | THELINUX FOUNDATION |
|------------------------------------------------------------------------------------------|-----------------------------------------------------------------------|------------------------------------------------------|---------------------|
| Switched to con<br>root@node-1:~#<br>NAME<br>wk8s-master-0<br>wk8s-node-0<br>wk8s-node-1 | k get nodes<br>STATUS ROLES<br>Ready master<br>NotReady <none></none> | AGE VERSIO<br>77d VI.18.<br>77d VI.18.<br>77d vI.18. | 2 2                 |

#### THELINUX FOUNDATION Readme >\_ Web Terminal wk8s-node-0 NotReady <none> 77d v1.18.2 <none> 77d v1.18.2 wk8s-node-1 Ready root@node-1:~# ssh wk8s-node-0 Welcome to Ubuntu 16.04.6 LTS (GNU/Linux 4.4.0-1109-aws x86\_64) \* Documentation: https://help.ubuntu.com Management: https://landscape.canonical.com https://ubuntu.com/advantage Support: \* Are you ready for Kubernetes 1.19? It's nearly here! Try RC3 with sudo snap install microk8s --channel=1.19/candidate --classic https://microk8s.io/ has docs and details. 4 packages can be updated. 1 update is a security update. New release '18.04.5 LTS' available. Run 'do-release-upgrade' to upgrade to it. student@wk8s-node-0:~\$ sudo -i root@wk8s-node-0:~# systemctl restart kubelet root@wk8s-node-0:~# systemctl enable kubelet

| Readme                                                                                       | •_ Web Ter                                                                   | minal                                                                  |                    | THELINUX FOUNDATION |  |  |  |  |  |
|----------------------------------------------------------------------------------------------|------------------------------------------------------------------------------|------------------------------------------------------------------------|--------------------|---------------------|--|--|--|--|--|
| https://microk8s.io/ has docs and details.                                                   |                                                                              |                                                                        |                    |                     |  |  |  |  |  |
| 4 packages can be updated.<br>1 update is a security update.                                 |                                                                              |                                                                        |                    |                     |  |  |  |  |  |
| New release '18.04.5 LTS' available.<br>Run 'do-release-upgrade' to upgrade to it.           |                                                                              |                                                                        |                    |                     |  |  |  |  |  |
| temd/system/kul<br>root@wk8s-node-<br>logout<br>student@wk8s-no<br>logout<br>Connection to 1 | -0:~# sys<br>-0:~# sys<br>k from /e<br>belet.ser<br>-0:~# exi<br>ode-0:~\$ 6 | temctl re<br>temctl e:<br>tc/system<br>vice.<br>t<br>exit<br>34 closed | nable )<br>d/syste |                     |  |  |  |  |  |
| root@node-1:~#<br>NAME                                                                       | STATUS                                                                       | ROLES                                                                  | AGE                | VERSION             |  |  |  |  |  |
| wk8s-master-0                                                                                |                                                                              | master                                                                 |                    | v1.18.2             |  |  |  |  |  |
| wk8s-node-0                                                                                  | Ready                                                                        | <none></none>                                                          |                    |                     |  |  |  |  |  |
| wk8s-node-1 Ready <none> 77d v1.18.2<br/>root@node-1:~# []</none>                            |                                                                              |                                                                        |                    |                     |  |  |  |  |  |

### Question: 502

CORRECT TEXT

Create a pod as follows:

Name: non-persistent-redis

container Image: redis

Volume with name: cache-control

Mount path: /data/redis

The pod should launch in the staging namespace and the volume must not be persistent.

#### **Answer:** solution

| Readme >_ Web Terminal                                             | THELINUX FOUNDATION |
|--------------------------------------------------------------------|---------------------|
| root@node-1:~#<br>root@node-1:~#<br>root@node-1:~# vim volume.yaml |                     |
|                                                                    |                     |

## THELINUX FOUNDATION

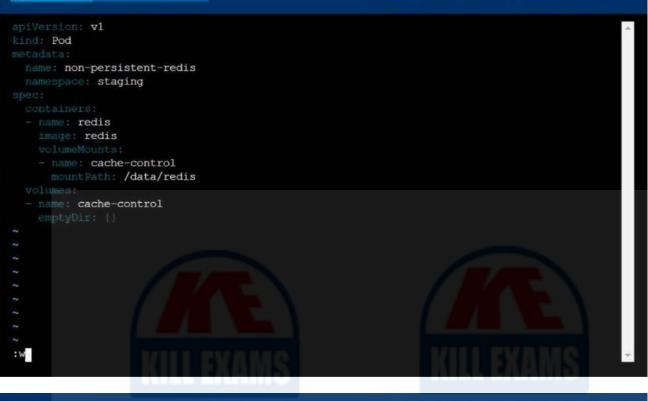

E Readme

>\_ Web Terminal

THELINUX FOUNDATION 📖 Readme >\_ Web Terminal root@node-1:~# root@node-1:~# root@node-1:~# vim volume.yaml root@node-1:~# k create -f volume.yaml pod/non-persistent-redis created root@node-1:~# k get po -n staging NAME READY STATUS RESTARTS AGE non-persistent-redis 1/1 Running 6s root@node-1:~#

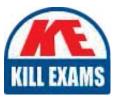

# **KILLEXAMS.COM**

Killexams.com is an online platform that offers a wide range of services related to certification exam preparation. The platform provides actual questions, exam dumps, and practice tests to help individuals prepare for various certification exams with confidence. Here are some key features and services offered by Killexams.com:

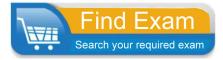

<u>Actual Exam Questions</u>: Killexams.com provides actual exam questions that are experienced in test centers. These questions are updated regularly to ensure they are up-to-date and relevant to the latest exam syllabus. By studying these actual questions, candidates can familiarize themselves with the content and format of the real exam.

**<u>Exam Dumps</u>**: Killexams.com offers exam dumps in PDF format. These dumps contain a comprehensive collection of questions and answers that cover the exam topics. By using these dumps, candidates can enhance their knowledge and improve their chances of success in the certification exam.

**<u>Practice Tests</u>**: Killexams.com provides practice tests through their desktop VCE exam simulator and online test engine. These practice tests simulate the real exam environment and help candidates assess their readiness for the actual exam. The practice tests cover a wide range of questions and enable candidates to identify their strengths and weaknesses.

<u>Guaranteed Success</u>: Killexams.com offers a success guarantee with their exam dumps. They claim that by using their materials, candidates will pass their exams on the first attempt or they will refund the purchase price. This guarantee provides assurance and confidence to individuals preparing for certification exams.

<u>Updated Content:</u> Killexams.com regularly updates its question bank and exam dumps to ensure that they are current and reflect the latest changes in the exam syllabus. This helps candidates stay up-to-date with the exam content and increases their chances of success.

**<u>Technical Support</u>**: Killexams.com provides free 24x7 technical support to assist candidates with any queries or issues they may encounter while using their services. Their certified experts are available to provide guidance and help candidates throughout their exam preparation journey.